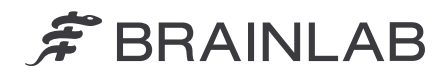

Tél.: +49 89 99 15 68 0 Fax : +49 89 99 15 68 5033 www.brainlab.com

# **NOTICE DE SÉCURITÉ/NOTIFICATION**

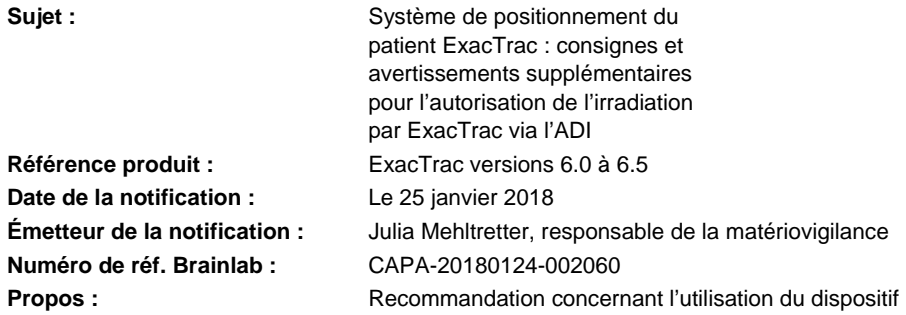

Cette notification a pour but de vous conseiller sur l'utilisation des procédures qui s'écartent des spécifications recommandées dans le guide d'utilisation du système de positionnement du patient ExacTrac (versions 6.0, 6.1, 6.2, 6.5) avec une Auxiliary Device Interface (ADI) et un système Varian Clinac ou Varian TrueBeam, car cela pourrait entraîner une interprétation erronée de l'autorisation de l'irradiation via l'ADI.

Par la présente lettre de notification, nous vous communiquons les informations importantes pour l'utilisateur relatives à ce problème ainsi que les mesures correctives prises par Brainlab à cet effet.

## **Effet :**

Lorsque vous utilisez ExacTrac (versions 6.0 à 6.5) sur un système Varian Clinac ou Varian TrueBeam équipé d'une Auxiliary Device Interface (ADI), les demandes d'irradiation de l'application de traitement doivent être autorisées par ExacTrac pour que le traitement soit activé. Comme indiqué dans les guides d'utilisation Brainlab correspondants, en l'absence de données du patient chargées dans ExacTrac, ExacTrac autorise toujours toutes les demandes d'irradiation de la part de Varian. Cette autorisation est impérative et concerne les traitements cliniques pour lesquels ExacTrac n'est pas utilisé pour le positionnement du patient (p. ex. faisceau conique). Lorsqu'un dossier patient est chargé dans ExacTrac, ExacTrac vérifie la position du patient puis autorise les demandes d'irradiation si celui-ci est correctement positionné (autrement dit si l'icône OK est visible sur l'écran ExacTrac).

**Par la présente lettre de notification, Brainlab souhaite préciser que l'autorisation de l'irradiation par ExacTrac via l'ADI n'est pas une mesure de sécurité permettant d'assurer le positionnement correct du patient avant le traitement.** 

- La vérification du positionnement du patient par ExacTrac avant l'autorisation de l'irradiation n'intervient que si **les données du patient ont été entièrement chargées avant la préparation de l'irradiation** dans l'application ou sur la console de traitement Varian.
- Si vous avez lancé le logiciel ExacTrac mais sans être déjà connecté, les données du patient ne sont pas encore chargées et ExacTrac autorise chaque demande d'irradiation de la part de Varian.
- Si seule la boîte de message (voir fig. 2) demandant si les données du patient doivent être ouvertes est visible, les données du patient ne sont pas encore chargées et ExacTrac autorise chaque demande d'irradiation de la part de Varian.
- Si ExacTrac a autorisé l'irradiation, pour des raisons techniques, cette autorisation ne peut être annulée pour l'irradiation en question. Par conséquent, **si les données du patient sont ouvertes dans ExacTrac après la préparation de l'irradiation dans l'application**  ou sur la console de traitement Varian, l'irradiation reste autorisée une fois les **données du patient ouvertes dans ExacTrac** et le traitement reste possible, que le patient soit correctement positionné ou non.

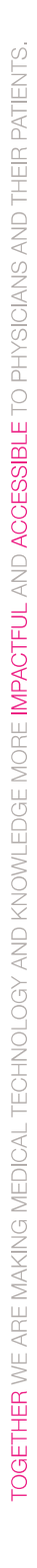

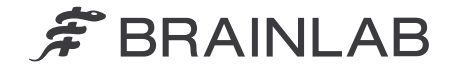

**Si le patient bouge en cours de traitement, l'irradiation reste autorisée.** 

**Pour tous les traitements réalisés avec ExacTrac, vérifiez toujours que le système ExacTrac confirme la position cible en affichant l'icône OK. Ne traitez pas le patient si cette icône n'est pas affichée.** 

Si un écart entre la position du patient et la position de traitement planifiée n'est pas décelé par l'utilisateur et si ce dernier lance l'irradiation précédemment autorisée par ExacTrac via l'ADI, **il existe un risque de sous-dose dans le volume cible prévisionnel (PTV) et/ou de surdose dans des tissus sains si l'écart en question dépasse les tolérances cliniquement acceptables pour l'indication traitée**.

### Examen rétrospectif :

Pour les traitements déjà effectués, la position réelle du patient pendant le traitement peut être vérifiée dans le rapport de traitement d'ExacTrac et à l'aide de la fonction Review dans le logiciel ExacTrac.

#### **Action corrective à mettre en œuvre par l'utilisateur :**

Respectez toujours les consignes suivantes lorsque vous utilisez le système de positionnement du patient ExacTrac (versions 6.0, 6.1, 6.2, 6.5) avec une Auxiliary Device Interface (ADI) et un système Varian Clinac ou Varian TrueBeam :

#### **N'utilisez pas l'autorisation de l'irradiation par ExacTrac via l'ADI comme mesure de sécurité pour assurer le positionnement correct du patient avant le traitement.**

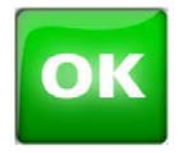

**Pour tous les traitements réalisés avec ExacTrac, vérifiez toujours que le système ExacTrac confirme la position cible en affichant l'icône OK. Ne traitez pas le patient si cette icône n'est pas affichée.** 

Figure 1. Icône OK

Cette icône indique que l'isocentre se trouve dans la position de traitement planifiée. Le faisceau d'irradiation ne doit être activé que lorsque l'icône **OK** apparaît.

Si vous utilisez ExacTrac sur un système Varian Clinac ou Varian TrueBeam équipé d'une Auxiliary Device Interface (ADI), procédez toujours au traitement dans l'ordre suivant :

- 1. Lancez le logiciel ExacTrac puis connectez-vous avec vos nom d'utilisateur et mot de passe.
- 2. Chargez le plan/dossier patient dans l'application ou sur la console de traitement Varian.
- **3. Ouvrez le plan/dossier patient dans le système ExacTrac en cliquant sur Open dans la boîte de message (voir fig. 2).**
- 4. Préparez l'irradiation dans l'application ou sur la console de traitement Varian.

Si vous prévoyez des traitements pour lesquels vous n'utilisez pas ExacTrac pour le positionnement du patient, cliquez sur Cancel dans la boîte de message pour ne pas ouvrir le dossier patient et poursuivre le traitement sans ExacTrac.

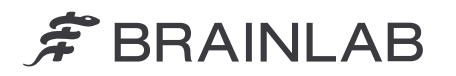

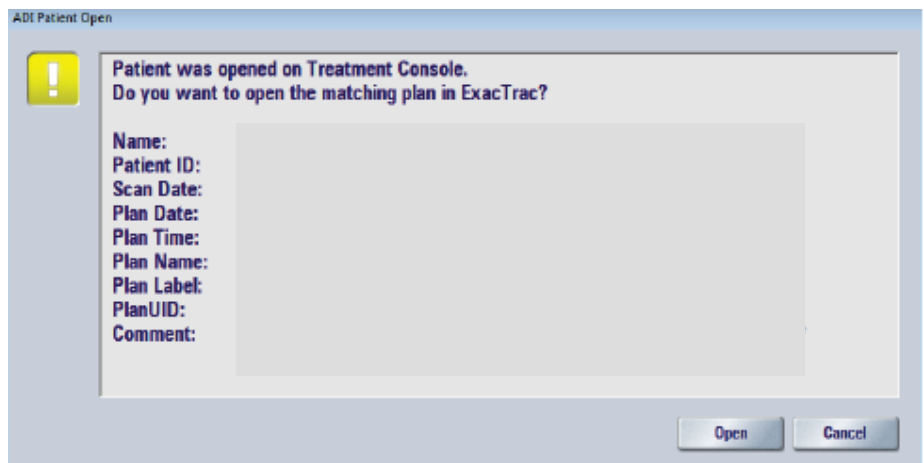

Figure 2. Boîte de message dans ExacTrac

Vous pouvez configurer ExacTrac pour qu'il charge directement et automatiquement le dossier patient s'il est ouvert dans l'application ou sur la console de traitement Varian, ainsi la boîte de message (voir fig. 2) est désactivée. Toutefois, ce n'est pas un choix à privilégier systématiquement car le chargement automatique retarde la préparation du traitement si vous n'utilisez pas le positionnement via ExacTrac, dans ce cas les données du patient doivent être fermées manuellement. Contactez votre représentant local du support technique de Brainlab pour la configuration de la solution la plus adaptée.

# **Veuillez en outre consulter la mise à jour des instructions d'utilisation jointe BL**-**IL**-**60960**-**84\_Rev1.0 sur l'autorisation de l'irradiation par ExacTrac via l'ADI et respectez toujours les consignes qui y figurent.**

Veillez à imprimer la mise à jour des instructions d'utilisation BL-IL-60960-84\_Rev1.0 et à la conserver avec les guides d'utilisation Brainlab correspondants.

#### **Action corrective mise en œuvre par Brainlab :**

- 1. Les clients existants potentiellement concernés doivent recevoir la présente notification.
- 2. Ces clients doivent recevoir la mise à jour des instructions d'utilisation jointe BL-IL-60960-84\_Rev1.0 sur l'autorisation de l'irradiation par ExacTrac via l'ADI.

**Veuillez communiquer le contenu de cette lettre au personnel concerné dans votre service.** 

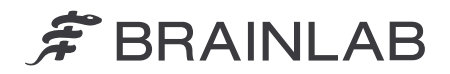

Nous vous prions de bien vouloir nous excuser pour tout désagrément causé et vous remercions d'avance pour votre coopération. Si vous souhaitez davantage d'explications, n'hésitez pas à contacter votre représentant local du support technique de Brainlab.

#### **Assistance téléphonique :**

+49 89 99 15 68 1044 ou +1 800 597 5911 (pour les clients aux États-Unis) **E-mail :** support@brainlab.com (pour les clients aux États-Unis : us.support@brainlab.com) **Fax** : Brainlab AG : +49 89 99 15 68 5033 **Adresse :** Brainlab AG (siège social) : Olof-Palme-Strasse 9, 81829 Munich, Allemagne

Le 25 janvier 2018

Cordialement,

Utfi

Julia Mehltretter Responsable de la matériovigilance brainlab.vigilance@brainlab.com

Europe : la soussignée confirme que cette notification a été communiquée aux autorités compétentes en Europe.